# **Сеть DeviceNet для дистанционной связи контроллера DVP-28SV с модулями дискретного и аналогового ввода/вывода**

Предлагается решение с использованием модулей RTU-NET с интерфейсом DeviceNet для построения системы распределенного ввода/вывода с целью управления частотными преобразователями с помощью дискретных и аналоговых сигналов, формируемых соответствующими модулями расширения, расположенными дистанционно от базового модуля ПЛК. Такие решения применимы в очистке сточных вод, системах безопасности, освещении.

#### **Структура сети.**

Контроллер сети (мастер-контроллер), управляет удалёнными модулями аналогового ввода/ вывода, с аналоговых выходов которых выходным напряжением 0…10В производится управление частотными преобразователями.

Максимальное количество устройств в сети DeviceNet - 64, максимальная дальность - 500м

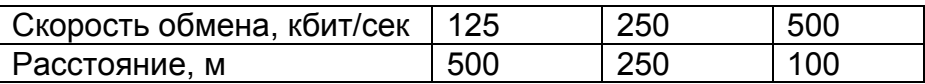

# **Преимущества.**

Сеть DeviceNet легко настраивается, имеет малое время реакции, может работать в тяжёлых условиях. Замена интерфейса RS-485 делает работу всей системы более стабильной. Управление модулями ввода/вывода происходит без дополнительных базовых модулей ПЛК только посредством модулей RTU-NET, что даёт потребителю реальную экономию.

# **Применяемые изделия.**

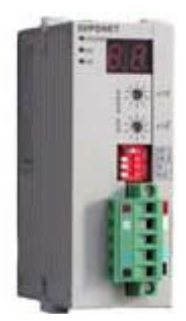

DNET-SL: мастер-модуль DeviceNet. Устанавливается непосредственно рядом с базовым модулем ПЛК и может передать до 195 слов ввода и 195 слов вывода.

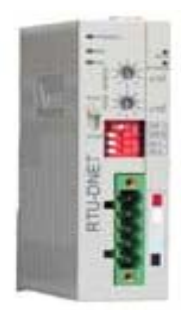

 RTU-DNET: модуль, непосредственно управляющий модулями ввода/вывода (до 8 аналоговых модулей, до 238 дискретных входов/выходов)

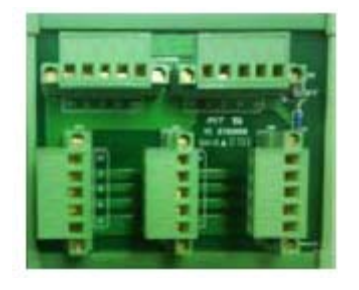

TAP-CN02: DeviceNet разветвитель.

### **Структурная схема сети**

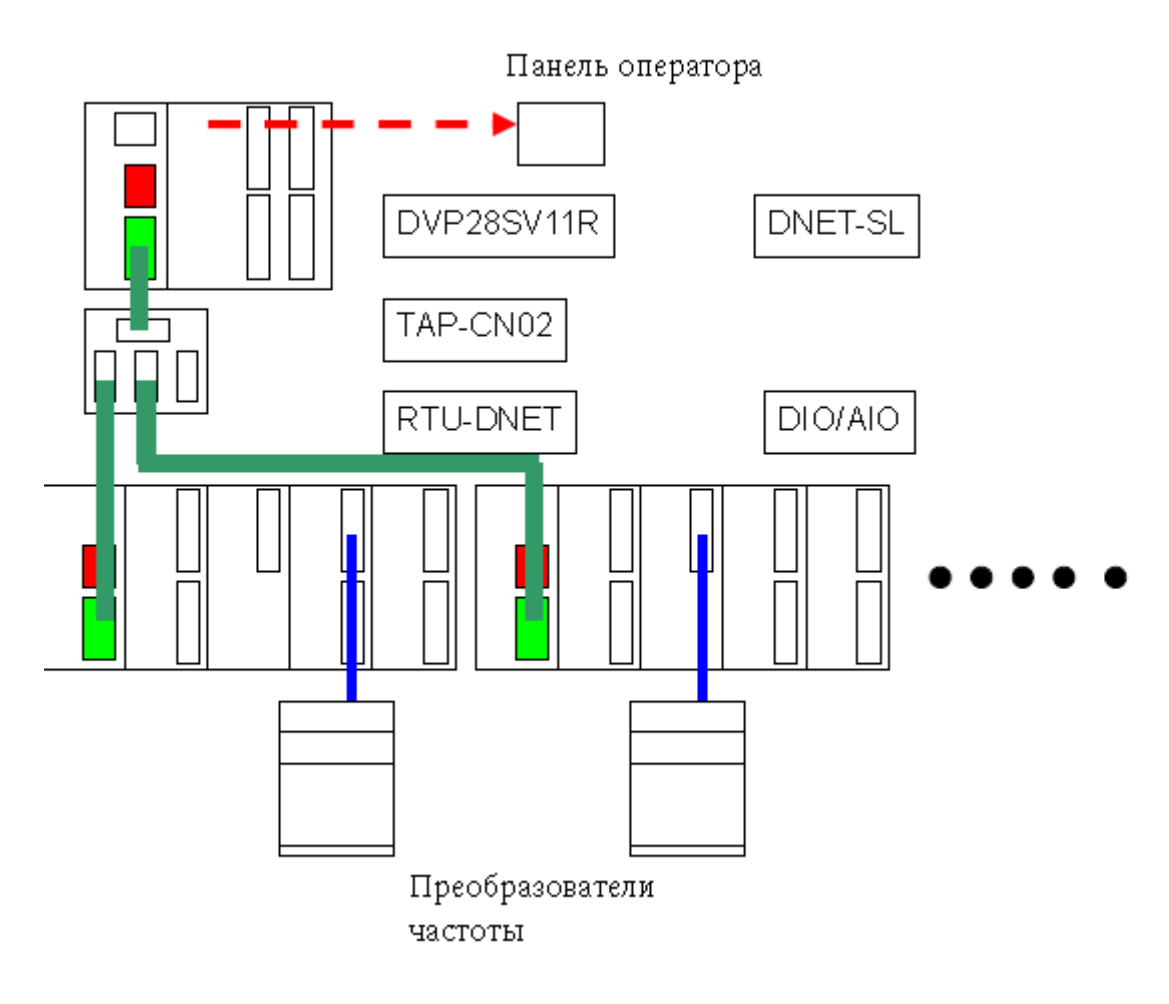

# **Настройка модулей и их соединение**

Имеется два переключателя:

- 1) для задания адреса модуля в сети
- 2) для задания скорости обмена

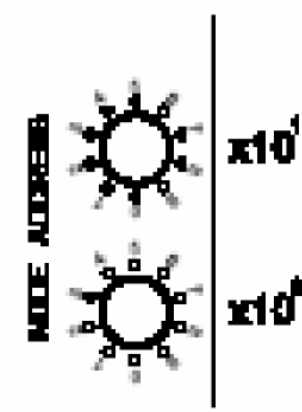

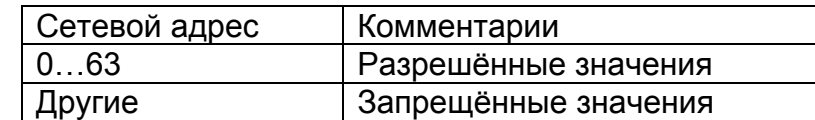

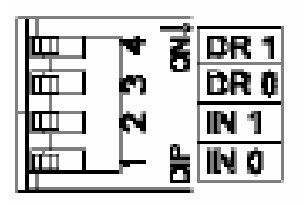

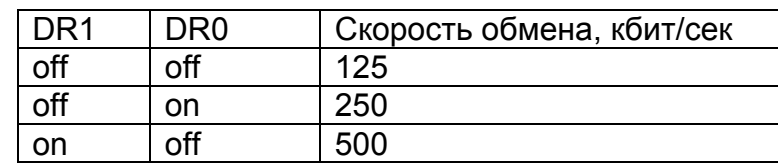

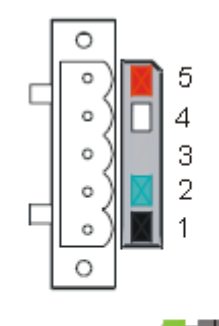

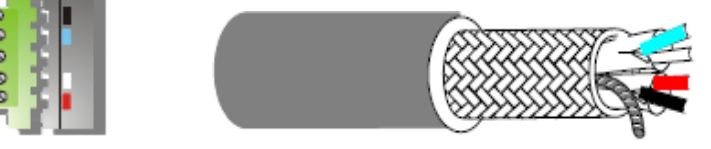

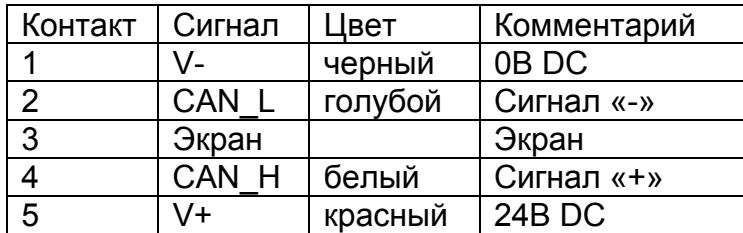

Стандартный разъём DeviceNet имеет 5 контактов помеченных разным цветом, для подключения специального кабеля для DeviceNet с соответствующим цветом проводов

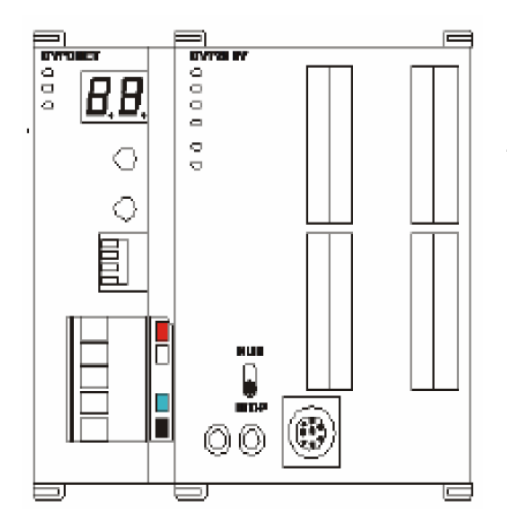

DNET-SL: Модуль расширения для DVP-28SV для левосторонней шины.

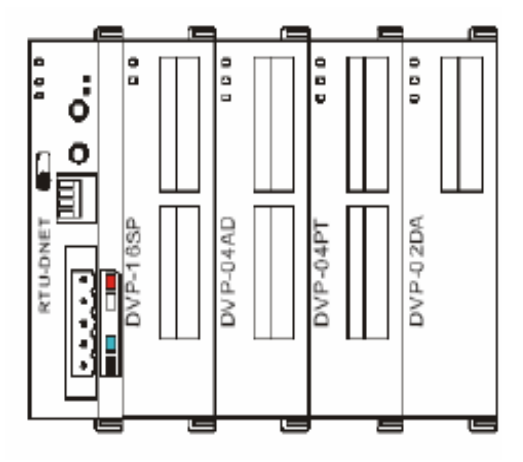

Комплект модулей ввода/вывода непосредственно, без контроллера, подключенный к RTU-DNET

**Настройка программного обеспечения (конфигурирование сети)** 

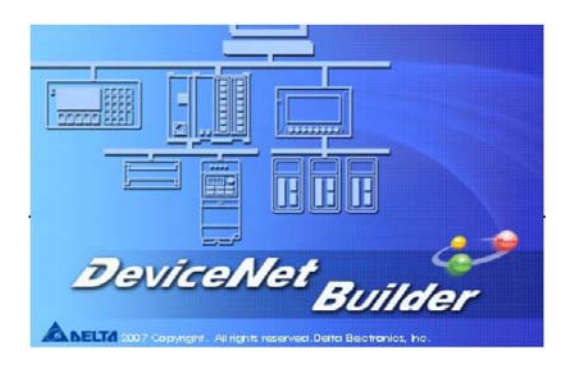

Для настройки сети применяется программное обеспечение DeviceNet Buelder ( можно загрузить с сайта Дельта).

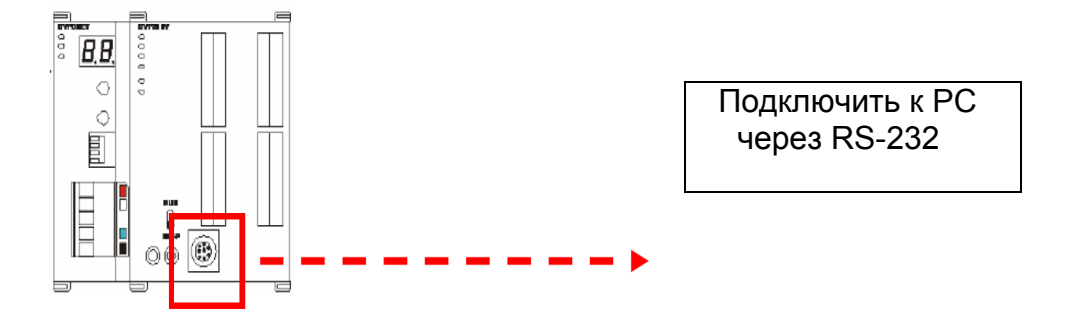

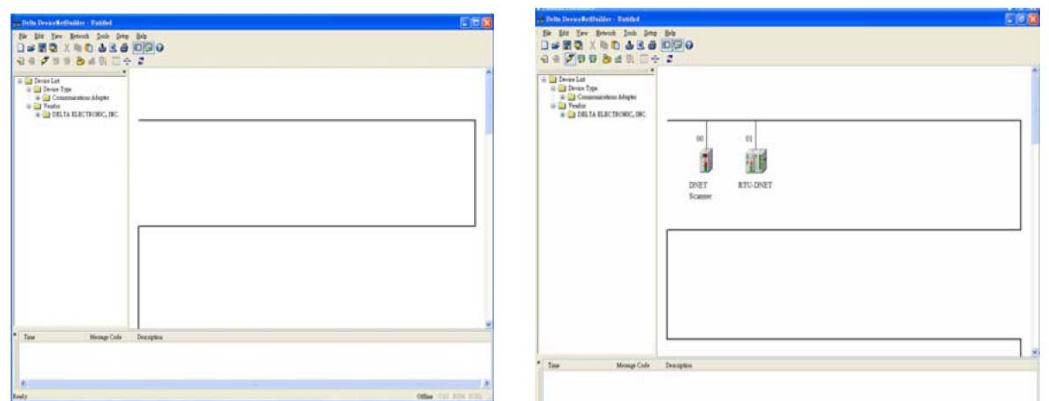

При запуске сканируется DeviceNet Buelder сеть, и опознаются все имеющиеся в сети устройства.

После сканирования выбрать модуль RTU-DNET

На экране будут отображены все подключенные к RTU-DNET модули ввода/вывода

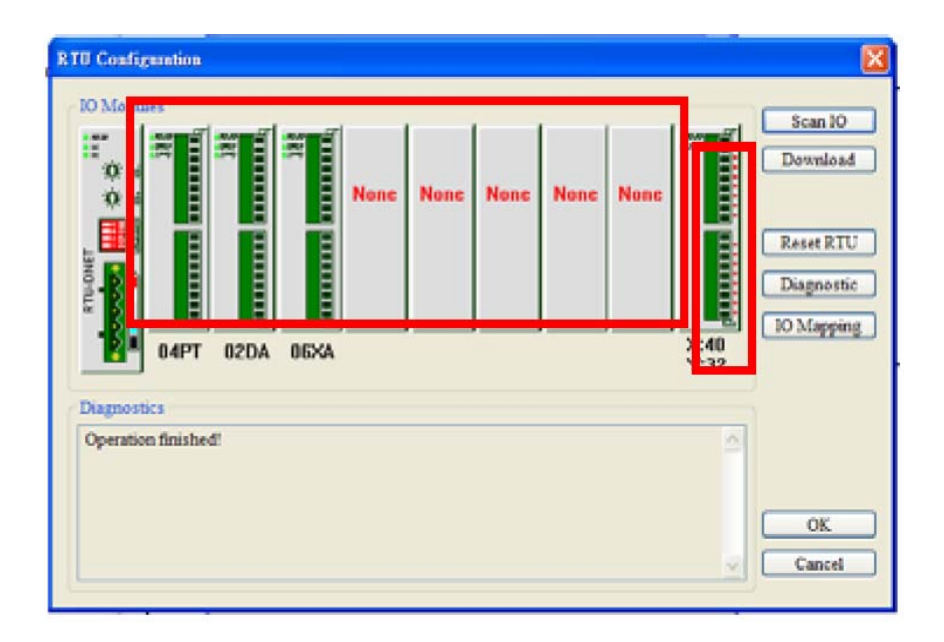

Выбрать таблицу модулей ввода/вывода, и программа автоматически определит все подключённые к RTU-DNET модули ввода/вывода

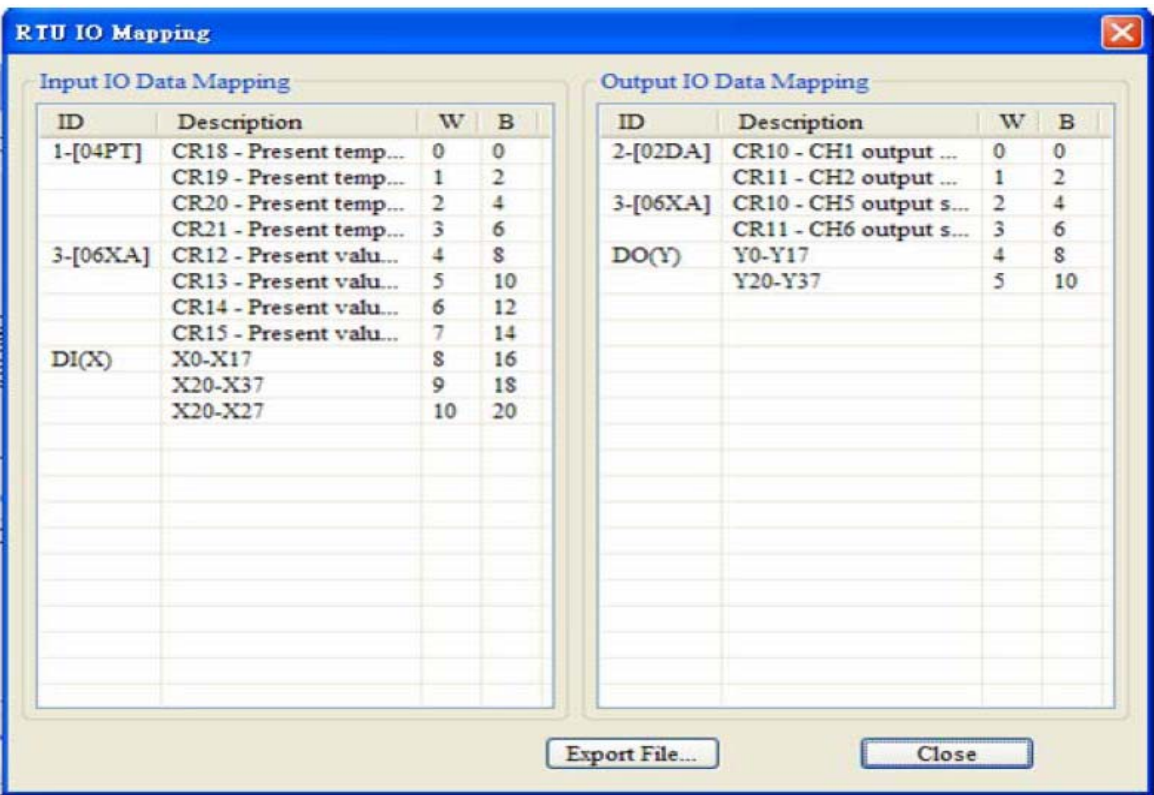

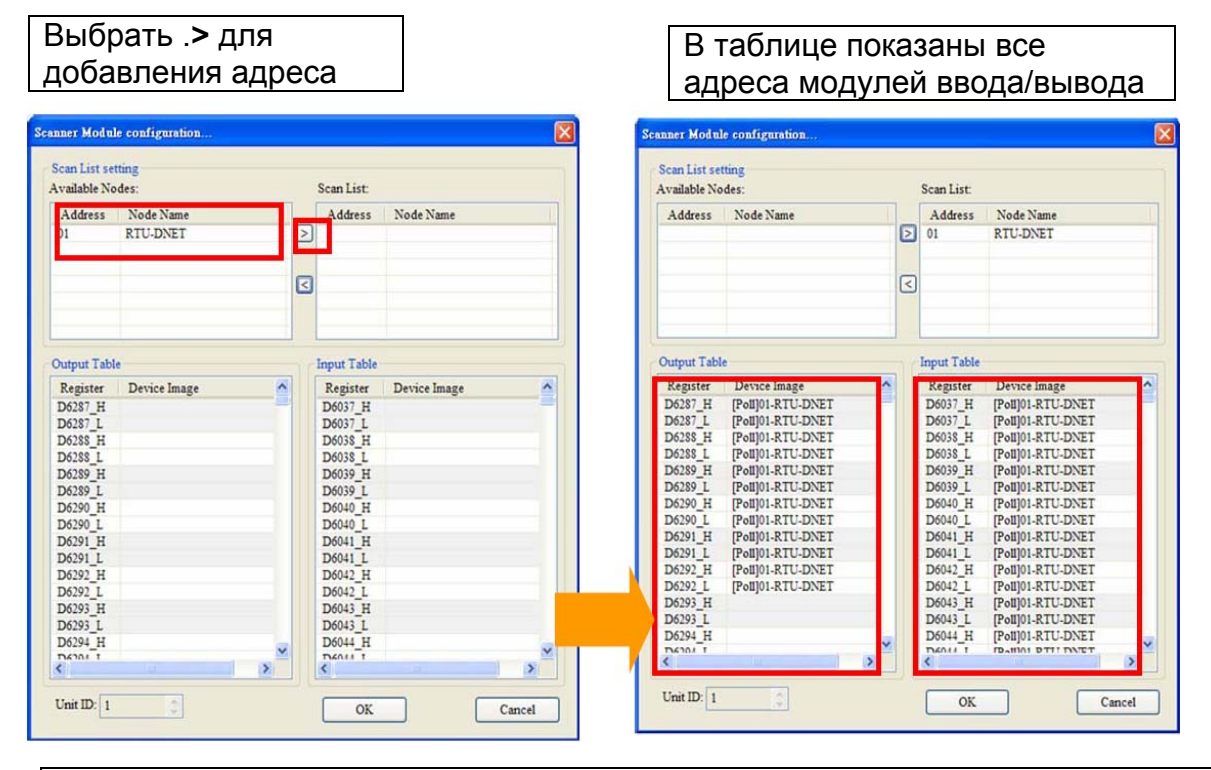

Выбрать DNET-SL для адресации связанных с ним модулей ввода /вывода.

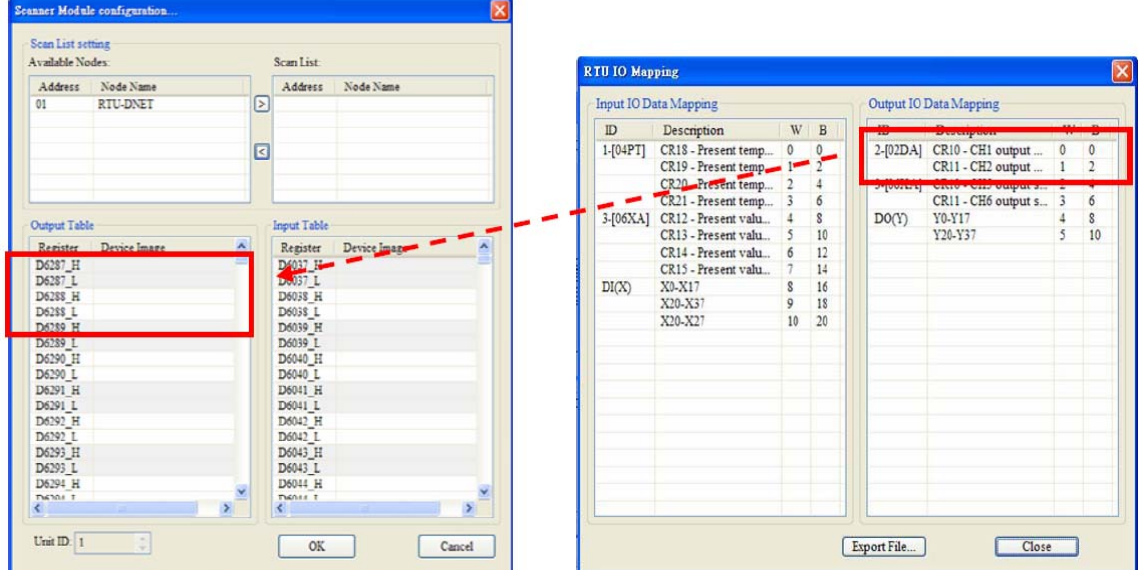

В данном примере применяется 02DA для вывода напряжения и для адресации этого модуля используются два регистра контроллера сети - D6287 и D6288

Пользователю необходимо только занести в эти регистры необходимую величину выходного сигнала.

Выходные регистры RTU-DNET связаны с входным регистром DNET-SL. Входные регистры RTU-DNET связаны с выходным регистром DNET-SL

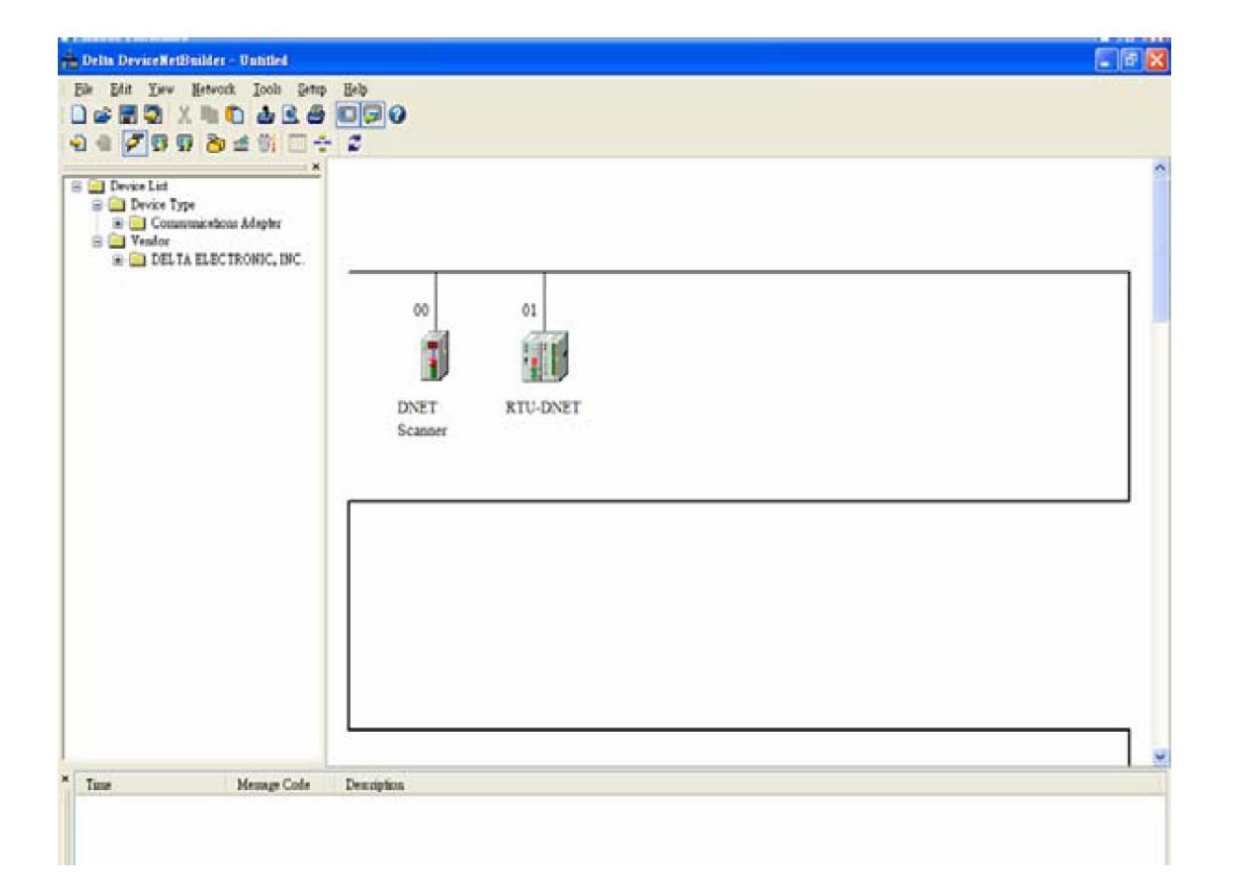

Конфигурирование и загрузка настроек сети в модули закончена

#### **Программа для контроллера сети**

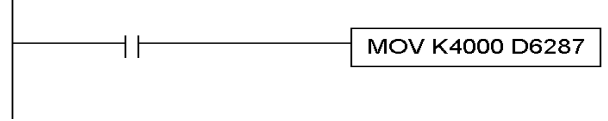

В программе контроллера по адресу, установленному в программном обеспечении DeviceNet Buelder производится запись величины выходного напряжения. В данном примере запись константы К4000 в регистр D6287 означает выдачу на выход модуля аналогового вывода напряжения 10В.